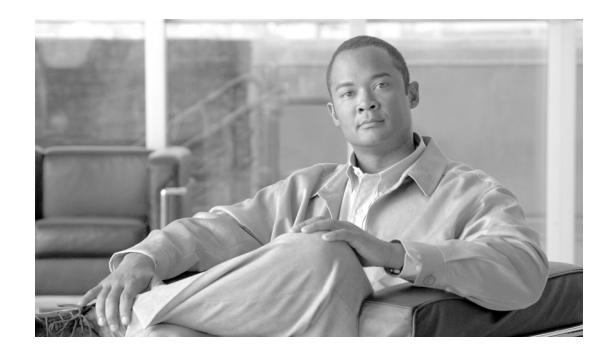

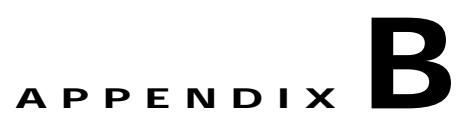

## **Stopping the Telnet Service**

If the Windows native Telnet service is running, you must stop the service before enabling NCM and LMS co-residency. To stop the Telnet service do the following:

- **Step 1** Navigate **Start > Settings > Control Panel > Administrative Tools > Services** to access the Services window.
- **Step 2** Right-click **Telnet** and select **Properties**.
- **Step 3** Set the **Startup Type** to **Disabled** as show in [Figure B-1](#page-0-0)

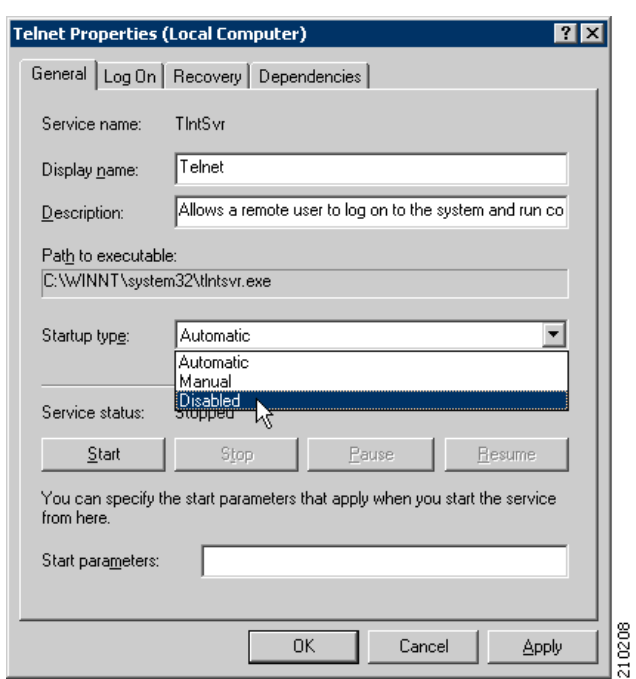

<span id="page-0-0"></span>*Figure B-1 Disabling the Telnet Service Window*

- **Step 4** Click the **Stop** button.
- **Step 5** Click the **OK** button.

H.